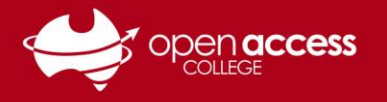

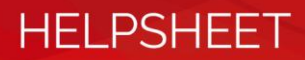

## Webex error "Setup was unsuccessful. Error [23]"

**Learning Technology is aware of issues where Webex throws the following error for some Webex Training sessions:**

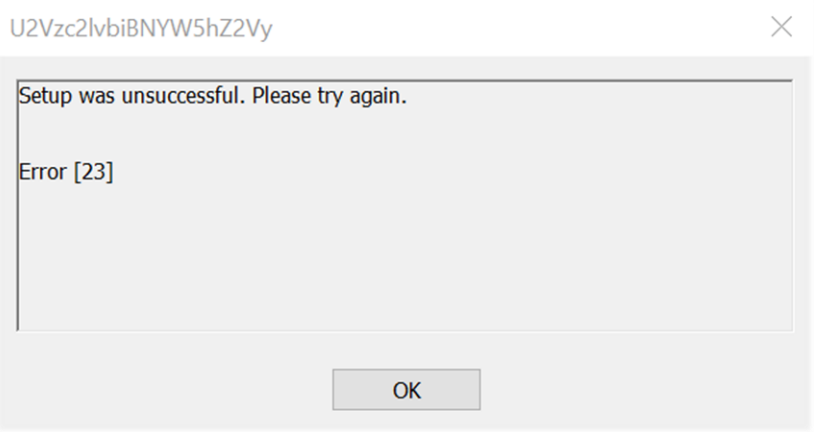

## **Workaround**

On the Session Information page, enter your name, e-mail address and the session password, and then click on **Join by browser.**

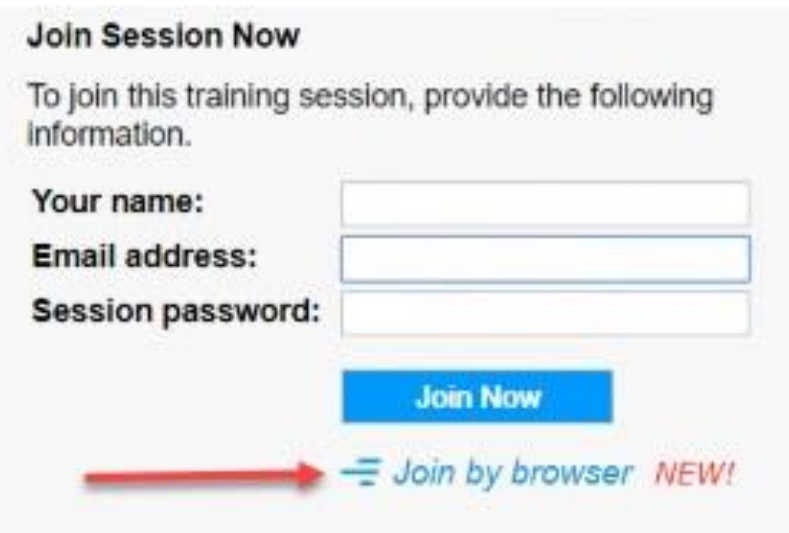

## **Important**

Some features available in the desktop version of Webex may not necessarily be available in the web browser version (e.g., annotation tools)